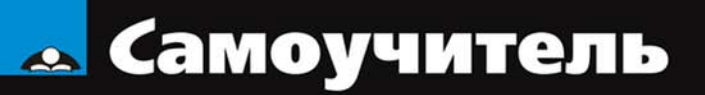

# Андрей Орлов

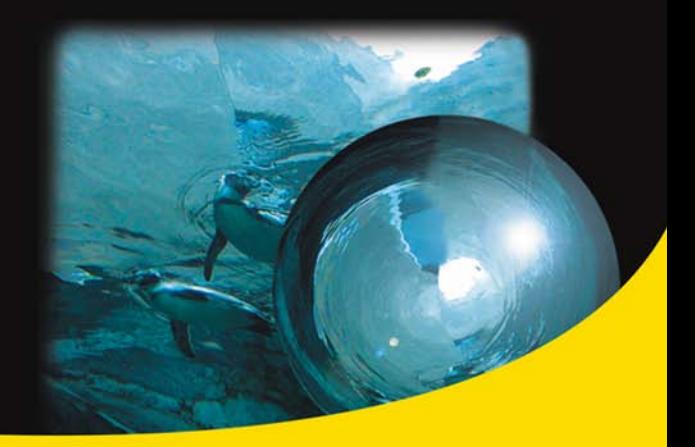

Mandriva 2007, Fedora Core 6, ASP 11.2 Выбор и установка дистрибутива Использование Linux дома и в офисе Настройка сети и Интернета Решение внештатных ситуаций **Оптимизация Linux** 

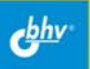

#### **Андрей Орлов**

## **Перепения** Самоучитель **TATUTX** H

Санкт-Петербург «БХВ-Петербург» 2007

УДК 681.3.068

ББК 32.973.26-018.2

О-66

#### **Орлов А. А.**

О-66 Самоучитель Linux. — СПб.: БХВ-Петербург, 2007. — 432 с.: ил.

ISBN 978-5-9775-0069-2

Материал привязан к последним версиям дистрибутивов Mandriva, Fedora Core, ASP Linux. В книге есть ответы практически на все вопросы, возникающие при ежедневной работе в Linux. Рассмотрены типичные ситуации: вход в систему, работа с файловой системой, использование графического интерфейса, установка программного обеспечения, настройка сети и Интернета, работа в Интернете, использование офисных, мультимедийных и игровых приложений, работа с периферийными устройствами, а также оптимизация операционной системы Linux. Самоучитель ориентирован на домашнего и офисного, непрофессионального пользователя и поможет ему самостоятельно настроить и оптимизировать операционную систему, не прибегая к услугам Интернета или более опытных коллег.

*Для широкого круга пользователей Linux* 

УДК 681.3.068 ББК 32.973.26-018.2

#### **Группа подготовки издания:**

Зам. главного редактора *Евгений Рыбаков* Зав. редакцией *Григорий Добин* Редактор *Леонид Кочин* Компьютерная верстка *Натальи Смирновой* Корректор *Наталия Першакова* Дизайн серии *Инны Тачиной* Оформление обложки *Елены Беляевой* Зав. производством *Николай Тверских* 

Главный редактор *Екатерина Кондукова*

Лицензия ИД № 02429 от 24.07.00. Подписано в печать 28.12.06. Формат  $70\times 100^{1/16}$ . Печать офсетная. Усл. печ. л. 34,83. Тираж 3000 экз. Заказ № "БХВ-Петербург", 194354, Санкт-Петербург, ул. Есенина, 5Б.

Санитарно-эпидемиологическое заключение на продукцию № 77.99.02.953.Д.006421.11.04 от 11.11.2004 г. выдано Федеральной службой по надзору в сфере защиты прав потребителей и благополучия человека.

> Отпечатано с готовых диапозитивов в ГУП "Типография "Наука" 199034, Санкт-Петербург, 9 линия, 12

### Оглавление

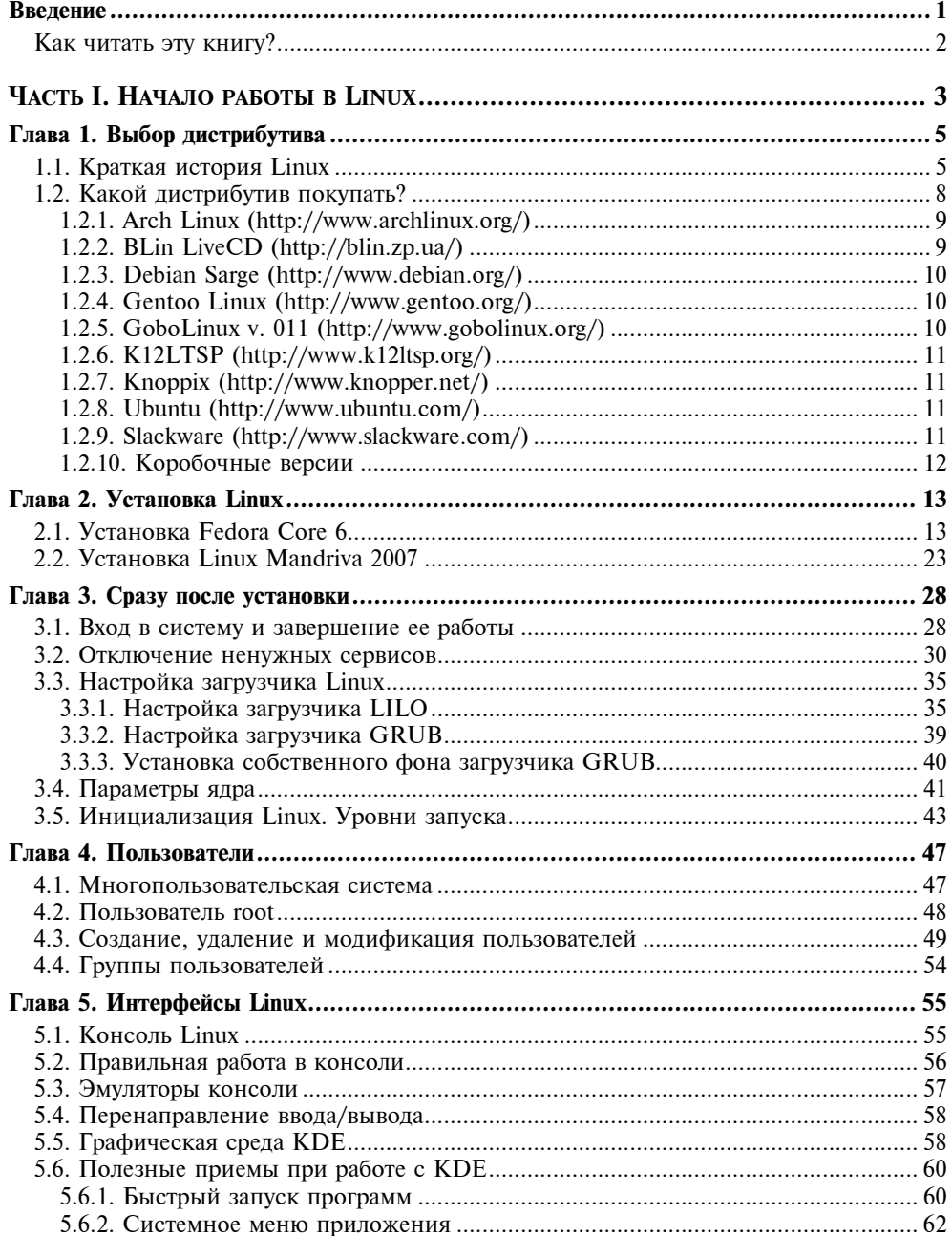

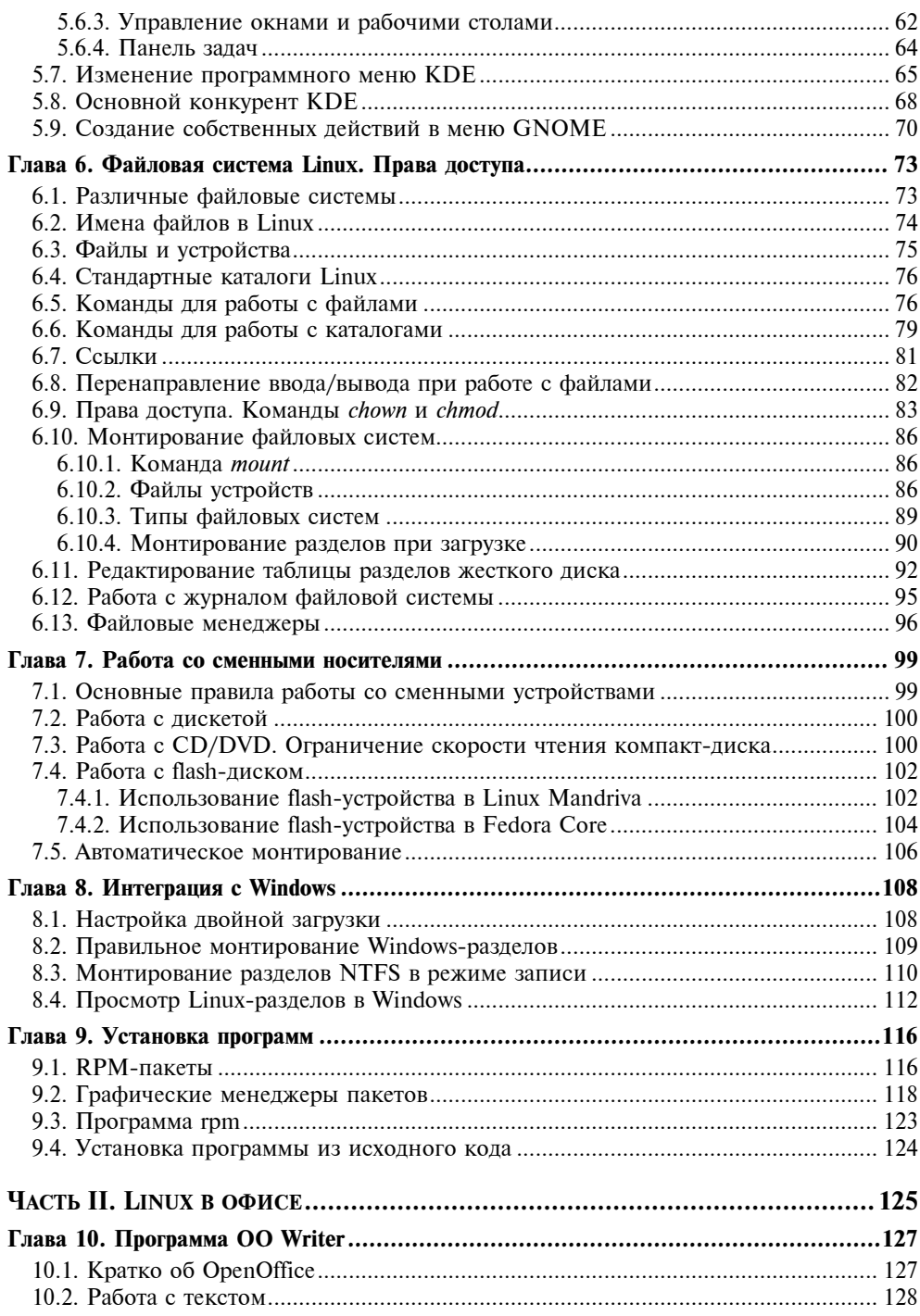

<u> 1970 - Jan Barat, prima prima prima prima prima prima prima prima prima prima prima prima prima prima prima p</u>

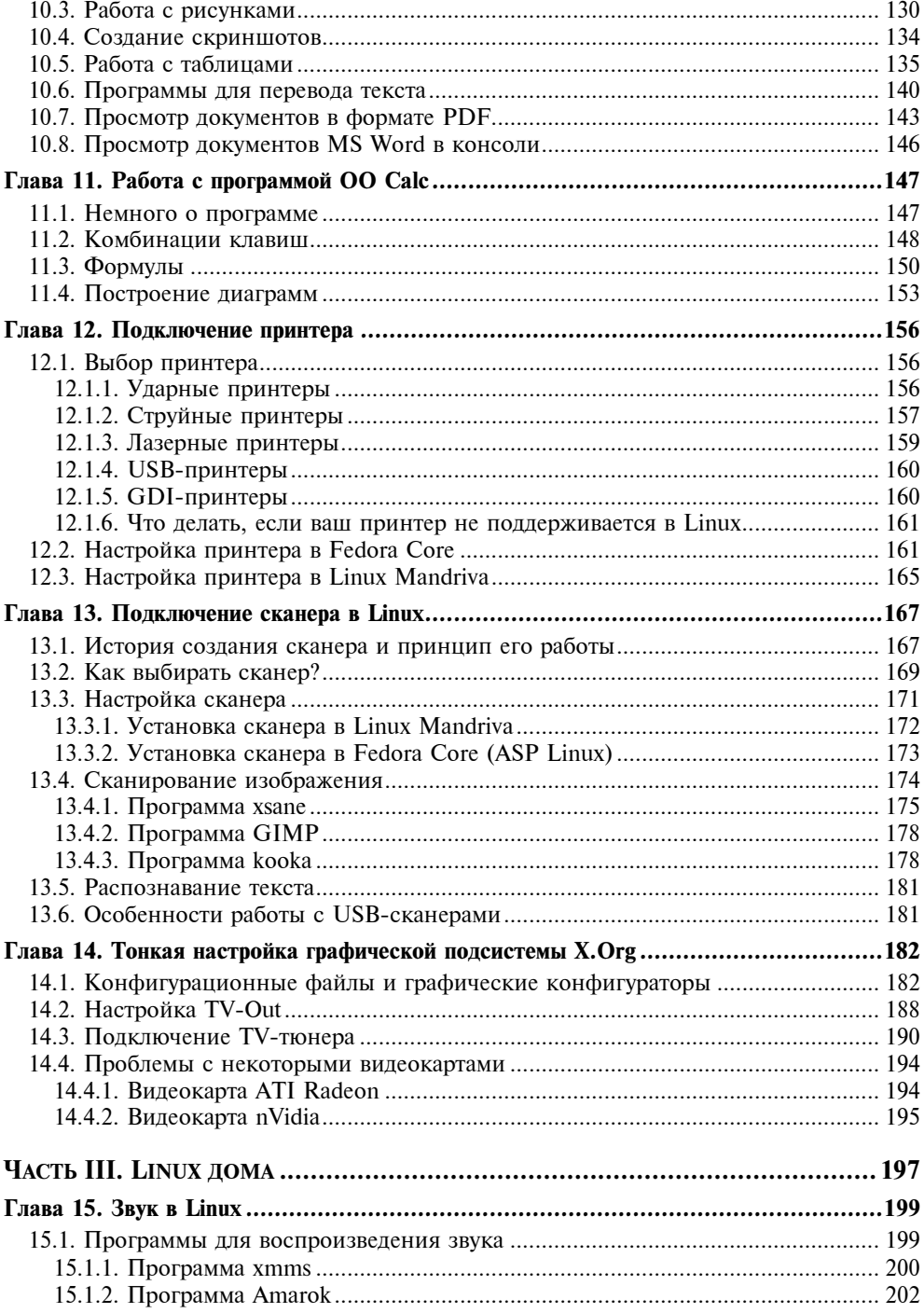

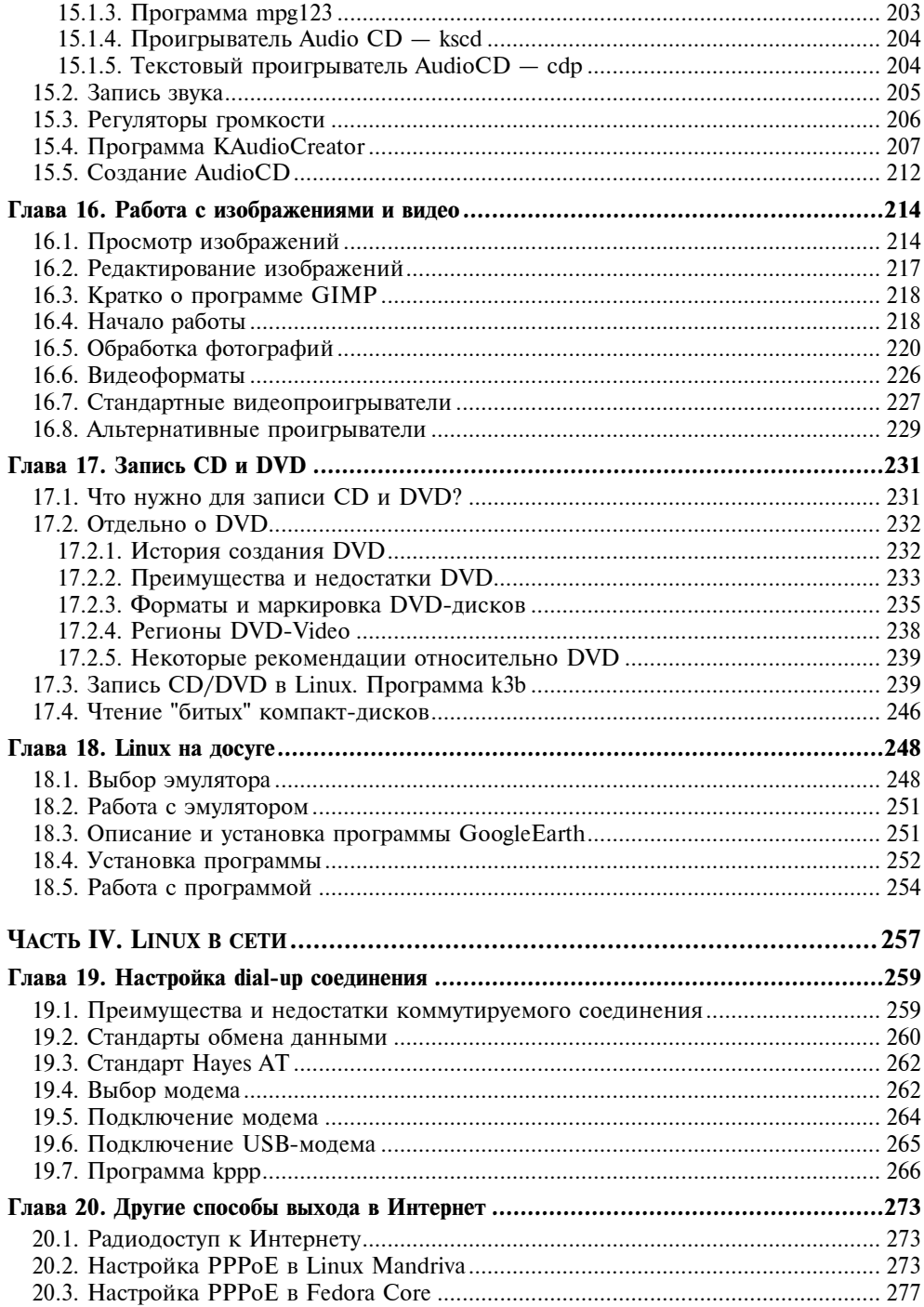

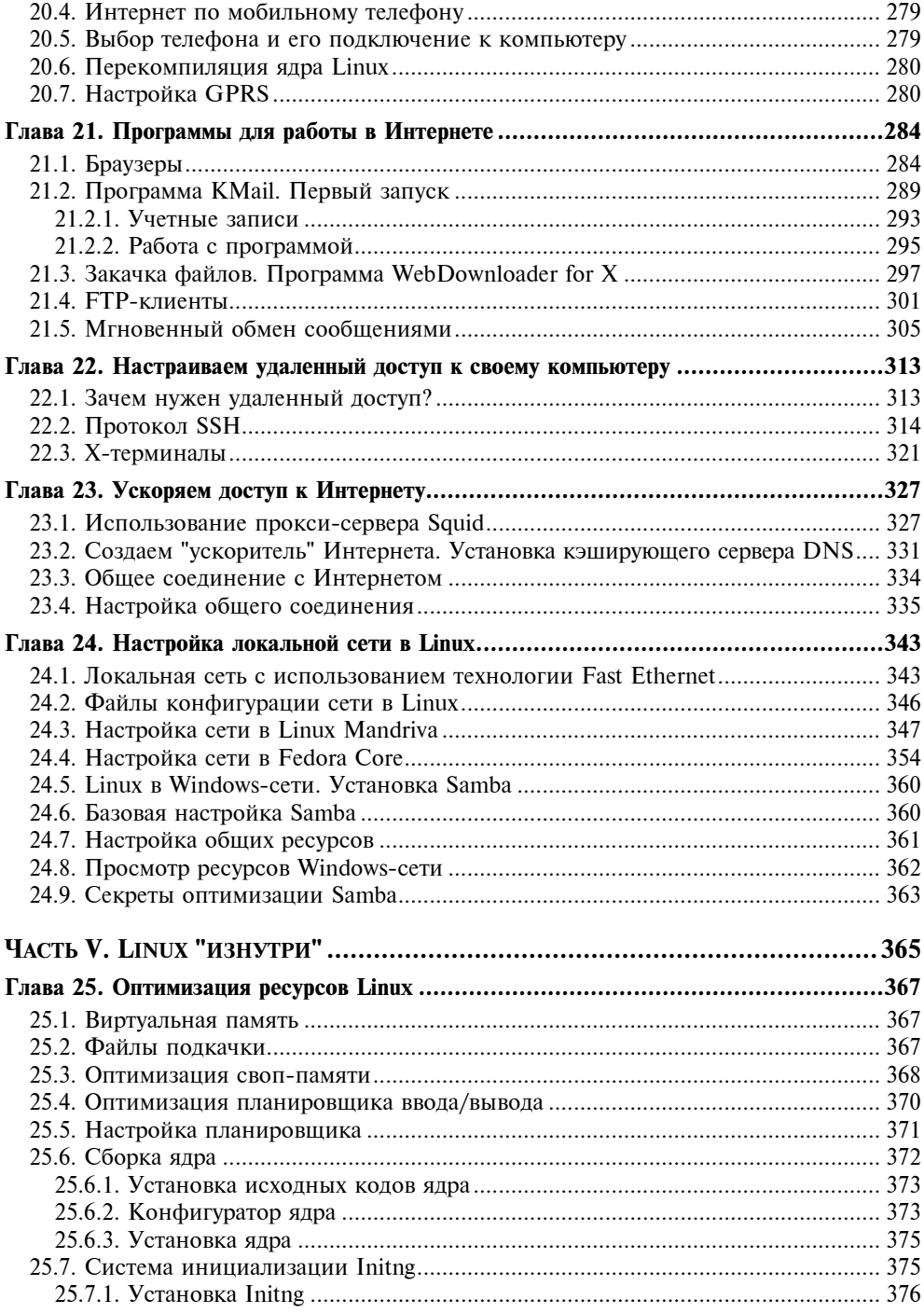

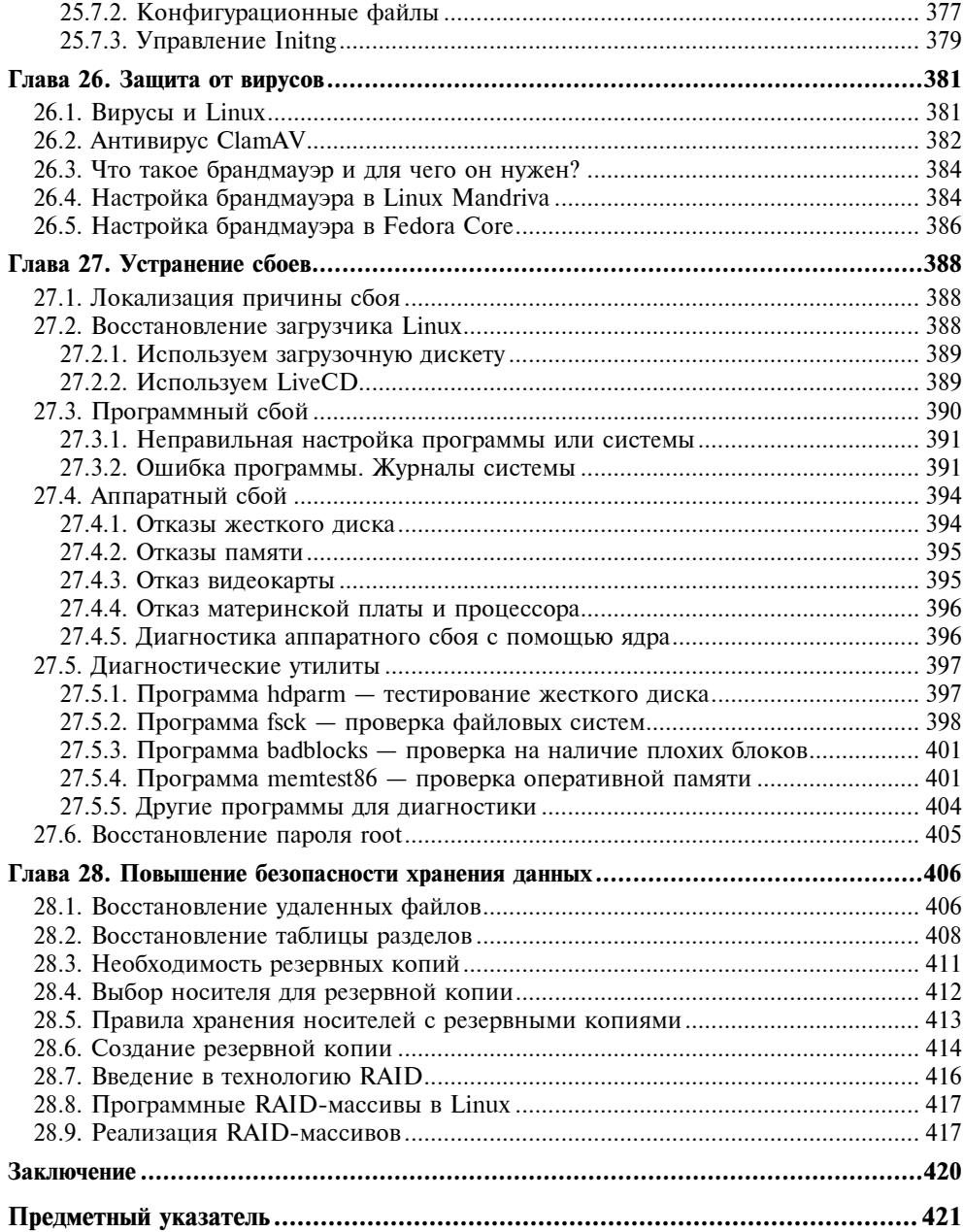

#### **Введение**

В последнее время Linux становится все популярнее на наших просторах. Причины этого различны. Кому-то просто интересно сравнить возможности разных операционных систем, кому-то нужна лицензионная свобода от Microsoft, а у кого-то Linux была установлена на новом компьютере и стала первой операционной системой (ОС). Если когда-то ОС Windows была стандартом де-факто, то сегодня ситуация в корне изменилась - все чаще на новых компьютерах (в том числе и на ноутбуках) по умолчанию устанавливают Linux, а Windows — по желанию заказчика (ведь за нее нужно платить, поэтому возрастает и стоимость компьютера).

Современные дистрибутивы Linux совсем не похожи на их первые версии. Да, поначалу Linux имела совсем не "товарный" вид, а отсутствие хорошего графического интерфейса и качественной русификации отбивали всякое желание работать с этой ОС у рядового пользователя. Поэтому Linux выбирали преимущественно энтузиасты, которым было просто интересно настроить эту операционную систему по собственному желанию.

Сейчас установить Linux и работать в ней может любой желающий, даже начинающий пользователь. Как правило, за него все сделает программа установки, а настроить систему помогут графические конфигураторы. Но, как показывает практика, во время настройки системы не все получается гладко. Вот тут вам и пригодится данная книга, в которой приведены базовые сведения о Linux, необходимые каждому пользователю, а основное внимание уделено незапланированным ситуациям при настройке и работе с этой операнионной системой.

Вот один из типичных примеров. Допустим, вы устанавливаете последнюю версию популярного дистрибутива. Казалось бы, с чем-чем, а с установкой программного обеспечения здесь все должно быть в порядке, ведь давно прошли те времена, когда графические менеджеры пакетов "глючили" и не справлялись со своей задачей. Раньше, учитывая молодость Linux, многое ей прошали и пользовались программой грт, добавляя все необходимые пакеты вручную. Но сейчас требования к Linux возросли. Однако в этом самом новом дистрибутиве, как оказалось, не работает менеджер установки пакетов. Точнее, он настроен для установки пакетов из Интернета. Если нужно установить один-два небольших пакета, может быть, это и к лучшему, поскольку вы получите самые последние версии. Но что делать тем пользователям, у которых нет подключения к Интернету или требуется установить, скажем, KDE (а это уже не пара мегабайтов трафика)? В таком случае ничего не остается, как настроить этот графический менеджер самостоятельно. Новичок с подобной настройкой сам не справится, но здесь ему на помощь как раз и придет эта книга.

#### Как читать эту книгу?

Книга написана в виде самоучителя, поэтому материал усложняется по мере изложения. Рекомендуется читать книгу последовательно раздел за разделом, иначе может получиться так, что вам будет что-то непонятно, поскольку вы пропустили предыдущие главы. Для удобства книга снабжена предметным указателем.

Приятного вам чтения, надеюсь, эта книга поможет вам в освоении одной из самых лучших операционных систем!

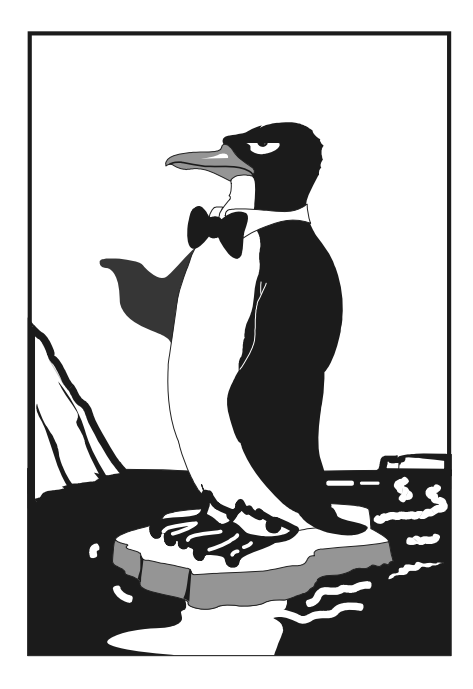

# ЧАСТЬ І

## НАЧАЛО РАБОТЫ В LINUX

Глава 1

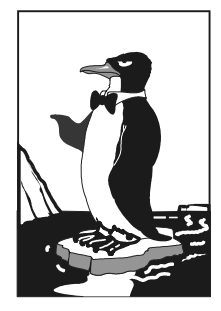

## Выбор дистрибутива

Прежде всего нужно решить, какой именно дистрибутив мы будем устанавливать. Раньше особого выбора не было: скачивать файлы из Интернета было дорого, а в компьютерных магазинах дистрибутив Linux встречался редко. А если он там и был, то исключительно Red Hat. Позже на прилавках поя-**BUTHCLA** Black Cat **H** Mandrake

Сейчас, наоборот, появилась проблема выбора. Заходишь в интернет-магазин, и глаза разбегаются: в одном магазине я насчитал 33 (!) разных дистрибутива, среди которых были как зарубежные, так и отечественные разработки. Ранее я бы отдал предпочтение отечественному дистрибутиву, например, ALT Linux или ASP Linux. Почему? Да потому что в отечественных разработках существенное внимание уделялось локализации - была переведена на русский язык вся документация, включая страницы руководства пользователя (man pages), не говоря уже о качественной русификации графических интерфейсов GNOME и KDE. Сейчас особой разницы нет - качество локализации зарубежных дистрибутивов не вызывает особых нареканий.

Так какой же дистрибутив выбрать? Чтобы ответить на этот вопрос, нужно знать основные этапы развития операционной системы Linux.

#### **1.1. Краткая история Linux**

В далеком 1969 году сотрудники фирмы Bell Labs пытались возродить ОС Multics, но они превзошли сами себя и то, что получилось, уже никак не тянуло на обычный "апгрейд" для Multics, - это была совершенно новая операционная система, которую назвали UNIX. Интересно, что поначалу UNIX называлась не "UNIX", а "UNICS". Позже американцы, как они это любят делать, немного упростили название этой системы.

В начале 70-х годов прошлого века ОС UNIX была существенно доработана. В ее ядро было добавлено много новых функций, а главное - она была переписана на языке С, что обеспечило легкость переноса ОС на другие аппаратные платформы (первоначально UNIX была написана на ассемблере и предназначалась для компьютера PDP-7).

Самое интересное заключается в том, что с самого рождения UNIX была многопользовательской и многозадачной. А идеи, представленные в 1995 году в Windows 95, были, по сути, идеями 20-летней давности - в UNIX все это уже было реализовано 20 лет назал. Да, не было красивого "фантика" — графического интерфейса, - но ведь не это главное в операционной системе.

В начале 80-х годов появились первые персональные компьютеры фирмы IBM. Однако мощности IBM PC никак не хватало для запуска UNIX. Поэтому в мире персональных компьютеров десять лет царствовала операционная система DOS компании Microsoft. Начиная с 90-х, все изменилось: мощность "персоналок" уже позволяла запускать UNIX. К этому времени (прошло уже более 20 лет с момента появления первой версии UNIX) разными фирмами, университетами и отдельными энтузиастами было создано много UNIX-подобных операционных систем (IRIX, XENIX, HP-UX, BSD, Minix и др.).

Огромное значение в развитии Linux сыграла одна из UNIX-подобных операционных систем - Minix, которая не была полноценной системой, а создавалась, чтобы демонстрировать основные принципы и устройство настоящих операционных систем. Да, она не была совершенной, но зато ее исходный код (всего 12 тысяч строк) был опубликован в книге А. Таненбаума "Операционные системы". Именно эту книгу и купил Линус Торвальдс (Linus Torvalds).

В 1991 году Линус Торвальдс установил на свой компьютер ОС Minix, но та не оправдала его ожиданий, поэтому было принято решение несколько ее переработать, - ведь исходные коды вместе с комментариями были под рукой. Сначала он просто переписал программу эмуляции терминала, а затем фактически взялся за создание собственной операционной системы.

25 августа 1991 года ОС Linux (версия 0.01) была создана. Конечно, это была не та Linux, которая есть сейчас, но она уже тогда была лучше Minix, поскольку в ней запускались командный интерпретатор bash и компилятор дес. Сообщение о создании новой операционной системы было помещено в группу новостей comp.os.minix, там же предлагалось всем желающим протестировать ее.

С этого и началось интенсивное развитие Linux, к ее разработке в помощь Торвальдсу подключились энтузиасты со всего мира, - ведь ничто так не сокращает расстояния, как Интернет. С момента появления версии 0.01, которой практически нельзя было пользоваться, до создания версии 1.0,

пригодной для обычных пользователей, а не программистов, прошло почти три года (она появилась в апреле 1994 года). Первая версия обладала поддержкой сети (поддерживался протокол TCP/IP), а также графическим интерфейсом X Window. Кстати, система X Window появилась в Linux еще в 1992 году одновременно с поддержкой ТСР/IР.

Первые версии Linux распространялись на обыкновенных дискетах. Всего было две дискеты: первая содержала ядро, а вторая — корневую файловую систему и необходимые программы. Установить подобную версию Linux на компьютер мог только специалист. Чуть позже появились первые дистрибутивы, которые включали то же ядро и корневую файловую систему, а также программу для установки всего этого на компьютере. Программа установки поставлялась, как правило, на отдельной дискете.

Первые дистрибутивы появились в 1992 году. Тогда отдельные энтузиасты или группы энтузиастов выпускали разные дистрибутивы (каждый, естественно, под своим именем). Фактически они отличались друг от друга лишь названием и программой установки. В дальнейшем различия между дистрибутивами стали более существенными.

Самый первый дистрибутив, появившийся в начале 1992 года, назывался MCC Interim Linux (Manchester Computing Centre, Манчестерский компьютерный центр). Чуть позже появился дистрибутив TAMU, разработанный в Техасском университете.

Настоящий прорыв произвел дистрибутив SLS, выпущенный в октябре 1992 гола. поскольку именно он содержал поддержку TCP/IP и систему X Window. Впоследствии данный дистрибутив бурно развивался и постепенно трансформировался в один из самых популярных дистрибутивов - Slackware.

Со временем дистрибутивы разрослись до таких размеров, что распространять их на дискетах стало нельзя. Вы можете представить дистрибутив на 50 дискетах (дистрибутивы того времени занимали 50-70 Мбайт)? А что делать, если, скажем, дискета № 47 окажется бракованной? Как раз к тому времени компакт-диски и их приводы немного подешевели. Компания Red Наt была одной из первых, выпустивших свою разработку на CD.

Кроме дискет и CD дистрибутив того времени (как, впрочем, и сейчас) можно было бесплатно скачать из Интернета (если не считать стоимости самого Интернета). Но далеко не все могли себе позволить Интернет в online-режиме (тогда online-режимом считалась работа с WWW, а offline с почтой и новостями USENET). Да и привод CD-ROM стоит около 100 долл. (односкоростной). Поэтому в начале 90-х основными носителями для распространения Linux все же были дискеты. А вот начиная с середины 90-х Linux постепенно перекочевала на CD.

О дистрибутивах можно говорить еще очень долго. Важно запомнить следующее:

- $\Box$  основные дистрибутивы Red Hat, Slackware и Debian, все остальные это производные от них. Например, Mandrake произошел от Red Hat, ALT Linux потом взял за основу Mandrake, а ASL Linux - Red Hat. Потом на смену Red Hat пришел дистрибутив Fedora Core, а на смену Mandrake — Mandriva:
- □ номер версии дистрибутива не совпадает с номером ядра это принципиально разные веши.

На наших просторах самые популярные дистрибутивы — Fedora Core и Mandriva, - которые мы и рассмотрим в этой книге. Конечно, нельзя не сказать об отечественных разработках, но, учитывая, что в свое время ALT Linux был основан на дистрибутиве Mandrake, а ASP Linux — на Red Hat, 90% сказанного здесь о Mandriva и Fedora Core применимо и к названным отечественным.

#### 1.2. Какой дистрибутив покупать?

Red Hat и Mandrake я бы не стал покупать - они уже безнадежно устарели. Хотя, скорее всего, вы уже и не найлете их в продаже. Их место давно заняли, соответственно, Fedora Core и Mandriva. На данный момент доступны последние версии: Fedora Core 6 и Mandriva 2007. Рекомендую приобретать именно их, поскольку Linux постоянно развивается и в каждой последуюшей версии добавляется поддержка новых устройств. Зависимость проста: чем новее дистрибутив, тем больше вероятность, что все ваши периферийные устройства (модемы, принтеры и сканеры) будут им поддерживаться. Смело можете покупать Fedora Core 5 или Mandriva 2006. Да, это не опечатка, именно 2006. Вполне хороший дистрибутив, за исключением ультрасовременных принтеров или сканеров все у вас будет работать.

Если же вы сторонник отечественных разработок, можете купить ASP Linux 11 или ALT Linux. ASP Linux более совместим с Fedora Core, а ALT Linux - с дистрибутивом Mandriva. ALT Linux я бы купил без всяких оговорок, поскольку, несмотря на то, что когда-то этот дистрибутив был построен "по образу и подобию" Mandrake, сейчас это полностью собственная разработка. А вот с ASP Linux 11 не все так гладко. После установки этого дистрибутива обнаружилось, что он как две капли воды похож на Fedora Core 4, только везле написано "ASP Linux". Конечно, я утрирую, команлой ASP Linux тоже много чего было сделано, но сходство очень заметно. Поэтому лучше выбрать последнюю версию — Fedora Core 5.

Надеюсь, вы понимаете, что рассмотреть особенности всех дистрибутивов в одной книге невозможно, поэтому мы ограничимся четырьмя: Fedora Core, Mandriva, ASP Linux и ALT Linux. Когда речь будет идти о дистрибутиве Fedora Core, то автоматически будет подразумеваться и ASP Linux, если не сказано обратного. Аналогично, если говорим Mandriva, то подразумеваем и ALT Linux. Если же рассматриваются особенности сугубо ASP Linux или ALT Linux, то это оговаривается особо.

Почему желательно покупать Fedora Core или Mandriva? Да потому что разработчики Linux-программ и модулей (драйверов) устройств в первую очередь ориентируются на эти дистрибутивы.

Теперь давайте вкратце перечислим другие дистрибутивы. В книге они рассматриваться не будут, но вы, как настоящий знаток Linux, просто обязаны хоть немного в них ориентироваться.

#### 1.2.1. Arch Linux (http://www.archlinux.org/)

Если вы начинающий пользователь Linux, забудьте об этом дистрибутиве. Он для опытных пользователей, которые способны работать в командной строке. В качестве первого дистрибутива лучше подыскать что-то попроще, например, отлично подойдут уже упоминавшиеся Mandriva или Fedora Core.

Что же касается самого дистрибутива Arch Linux, то он оптимизирован для архитектуры i686 (процессоры Pentium II и выше). Ясно, что дистрибутив не создавался с чистого листа. При его разработке были позаимствованы решения из CRUX и Slackware Linux, но это только пошло на пользу — дистрибутив получился более гибким.

В Arch Linux вы не найдете графических конфигураторов или мастеров вся настройка выполняется путем редактирования файлов конфигурации. Но не нужно думать, что раз в этом дистрибутиве нет конфигураторов, значит, он отстал от жизни. Наоборот, дистрибутив уже давно отказался от hotplug в пользу udev, поддерживает сетевые профили (что позволяет легко перемещать компьютер из одной сети в другую), а также другие приятные мелочи. Несмотря на отсутствие графических конфигураторов, дистрибутив содержит последние версии GNOME и KDE.

#### 1.2.2. BLin LiveCD (http://blin.zp.ua/)

Данный дистрибутив относится к разряду LiveCD. Это означает, что он может работать без установки на жесткий диск. Просто вставил CD в привод, загрузился с компакт-диска и все, — у вас уже есть свой Linux. Дистрибутив хорош тем, что он универсален, подходит для работы как дома, так и в офи-

се, прост в использовании и, как уже было отмечено, не требует установки. Несмотря на свою простоту, порекомендовать его в качестве первого дистрибутива нельзя, поскольку у вас может сформироваться неправильное представление о Linux - мол, несерьезная операционная система, раз грузится с компакта и умещается всего на одном диске. LiveCD предназначены для ознакомления с Linux, но никак не для полноценной работы. С помощью LiveCD очень удобно выполнять восстановление системы в случае сбоя.

#### 1.2.3. Debian Sarge (http://www.debian.org/)

Хороший, надежный, стабильный дистрибутив. Практически все пакеты снабжены собственным debconf, что значительно упрощает настройку. Дистрибутив Sarge содержит принципиально новую программу установки пакетов - Debian Installer, - которая отличается существенно большей гибкостью по сравнению со своей предшественницей.

Debian хорош тем, что в его состав входят только уже проверенные временем пакеты. Вы не найдете здесь экспериментальных разработок и самых новых версий ядра. Современные версии дистрибутивов наряду с ядром 2.6 все еще содержат ядро 2.4, а вместо X. Огд — проверенную временем графическую подсистему ХЕтее 4.3.

#### 1.2.4. Gentoo Linux (http://www.gentoo.org/)

В описании дистрибутива сказано, что он предназначен для пользователей, у которых нет возможности загружать из Интернета большие объемы информации (имеется в виду исходный код пакетов), но которые хотят "собрать систему с нуля и максимально оптимизировать ее под свои нужды". Только по одной этой фразе понятно, что дистрибутив рассчитан не на начинающих пользователей, а на энтузиастов, которые хотят собрать собственный Linux, не похожий на остальные.

#### 1.2.5. GoboLinux v. 011 (http://www.gobolinux.org/)

Еще один дистрибутив, ориентированный на подготовленного пользователя. Его особенность - файловая система. Разработчики перешли от трехбуквенных названий каталогов вроде /bin, /usr, /var к более понятным, например. /Programs. /System. /Files. Несмотря на это, в данном дистрибутиве можно запускать обычные Linux-программы, поскольку для преобразования имен каталогов применяется технология GoboHide, работающая на уровне ядра.

#### 1.2.6. K12LTSP (http://www.k12ltsp.org/)

Довольно специфический дистрибутив, основанный на Fedora Core 1 и Linux Terminal Server Project. По сути - это терминал-сервер, предназначенный для обслуживания "тонких клиентов" (бездисковых рабочих станций, передающих команду и отображающих результат ее выполнения на сервере). Очень интересный дистрибутив, который может использоваться в образовательных учреждениях, компьютерных клубах, интернет-кафе.

#### 1.2.7. Knoppix (http://www.knopper.net/)

Это еще один LiveCD, т. е. дистрибутив, позволяющий работать без жесткого диска. Вы вставляете в привод компакт-диск с дистрибутивом, перезагружаетесь и получаете почти полноценный Linux. Почему "почти"? Потому что работать придется на "неродной" файловой системе, сохранять данные там же. Поскольку Linux не устанавливался на компьютер, то ваши данные придется хранить в Windows-разделах. С одной стороны, это неважно, с другой — зачем тогла устанавливать Linux? Не очень комфортно будет кажлый раз восстанавливать некоторые параметры, например, доступ к Интернету или сетевые интерфейсы.

#### 1.2.8. Ubuntu (http://www.ubuntu.com/)

Довольно интересный дистрибутив. Особенно интересно название, которое в переводе с одного из африканских языков означает "гуманность по отношению к другим". По данным DistroWatch.com, Ubuntu признан самым популярным в мире дистрибутивом. Готов поспорить с этим, поскольку на территории бывшего СССР Ubuntu не очень распространен.

Дистрибутив основан на Debian, но отличается тем, что в состав Ubuntu включаются не только проверенные пакеты, но и новые. Разработчикам Ubuntu, кажется, удалось соблюсти баланс между стабильностью системы и новыми функциями.

#### 1.2.9. Slackware (http://www.slackware.com/)

Дистрибутивы Slackware сочетают в себе стабильность, простоту и безопасность. Но для офисного и домашнего применения неудобны из-за весьма посредственной русификации. Если вы дома планируете работать с документами. **TO** рекомендую обратить ваше внимание на **MOPSLinux**  $(\text{http://www.rpunet.ru/mopslinux/})$  - это тот же Slackware, но для русскоязычных пользователей.

#### 1.2.10. Коробочные версии

Некоторые дистрибутивы поставляются в так называемых коробочных версиях. Да, красивая коробка, в которой кроме дисков с самой Linux можно найти документацию по дистрибутиву (как правило, несколько тоненьких книжек). Но стоит ли покупать коробочные версии? Если есть лишние деньги, покупайте. Во-первых, красиво. Во-вторых, как правило, в "коробку" входит один (иногда два или даже три) дополнительный диск с программным обеспечением. На этом диске записаны интересные, по мнению разработчиков дистрибутива, программы, которые пока не были включены в его состав. Иногда поставляется еще один диск с документацией на русском языке в формате PDF. Это еще один аргумент "за". Ведь дополнительная документация никогда не помешает.

Если нет желания тратить больше, приобретать коробочную версию не стоит. Все необходимое и так будет на ваших дисках. Диск с дополнительными программами не столь важен, поскольку не всегда эти программы работают корректно (поэтому они и не включены в состав дистрибутива). При необходимости любую программу можно получить из Интернета. Что же касается литературы, то она по большому счету вам не нужна — ведь у вас есть эта книга. А если что-то будет непонятно, можно поискать ответ в Интернете.

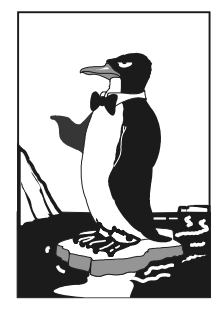

#### **Установка Linux**

В этой книге мы подробно рассматриваем два дистрибутива: Fedora Core и Linux Mandriva, поэтому сначала опишем установку самой последней на момент написания этих строк версии Fedora Core 6, а затем — Linux Mandriva 2007.

#### 2.1. Установка Fedora Core 6

По сравнению с предыдущими версиями этого дистрибутива программа установки Fedora Core 6 стала намного проще и удобнее. Конечно, есть и особенности, о которых мы поговорим до установки системы. Во-первых, для запуска графического инсталлятора теперь нужно не менее 256 Мбайт оперативной памяти. Предыдущие версии можно было установить в графическом режиме, имея всего 128 Мбайт ОЗУ. Если у вас меньше 256 Мбайт памяти, программа установки будет работать в текстовом режиме. Вовторых, когда вы выбираете группы пакетов, не сообщается, сколько дискового пространства они будут занимать. У меня произошла анекдотическая ситуация: программа установила почти все пакеты, и лишь потом сообщила, что не хватает места на диске, и предложила перезагрузку. Поэтому перед началом установки убедитесь, что на диске у вас есть 3–4 Гбайт свободного пространства. Желательно, чтобы этот раздел находился ближе к началу диска. Например, если у вас есть 4 свободных гигабайта на диске G:, который расположен "в конце" жесткого диска, лучше перенести ненужные файлы с D: на G:. Потом мы "отрежем" свободное пространство диска D: и на его месте создадим Linux-раздел. Все это нужно сделать по двум причинам.

1. Освобождение свободного пространства необходимо, потому что Linux использует свою файловую систему, несовместимую с Windows. Поэтому нам нужно уменьшить один из разделов Windows, а на освободившемся месте создать Linux-раздел. Перед установкой Linux следует выполнить дефрагментацию того Windows-раздела, который вы собрались уменьшать.

2. Linux может загружаться с разделов, которые начинаются до 1024-го цилиндра, т. е. первый блок раздела должен находиться до 1024-го цилиндра. Это не особенность самой операционной системы, а требование загрузчика Linux. В некоторых случаях эту проблему удается обойти, а иногда — нет. Поэтому лучше лишний раз не тратить время зря и создать Linux-раздел так, чтобы он начинался как можно ближе к "началу" диска. После установки Linux сможет использовать (читать и записывать данные) любые разделы, вне зависимости от начального номера цилиндра раздела.

Теперь перейдем непосредственно к установке. Начнем с самого начала: с выбора дистрибутива, который лучше покупать на DVD, тогда вам не придется часто менять диски во время установки. Нужно будет установить один DVD и не забыть извлечь его при перезагрузке системы.

Сразу после загрузки с установочного диска вы увидите текстовое меню, предлагающее установить Fedora Core или обновить уже установленную версию Fedora Core до последней. Для установки или обновления просто нажмите клавишу <Enter>. Но иногда может понадобиться указать дополнительные параметры, приведенные в табл. 2.1. Параметры нужно вводить в командной строке загрузчика (приглашение boot).

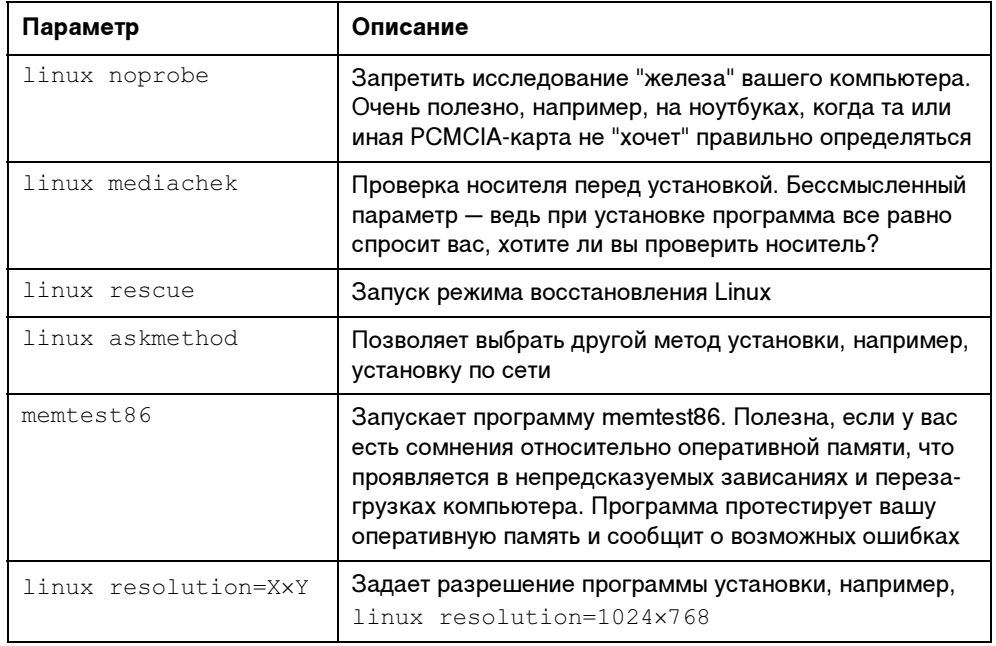

Таблица 2.1. Дополнительные параметры программы установки Fedora Core

В идеальных условиях ни один из этих параметров не потребуется — все и так пройдет успешно. Для начала установки можно просто нажать клавишу <Enter>. Система первым делом произведет "генеральный осмотр" аппаратных средств. После этого запросит у вас, хотите ли вы проверить носитель. Это следует сделать, если есть сомнения, вызванные, например, царапинами на поверхности диска, чтобы перед самым завершением процесса вам не сообщили, что установку продолжить невозможно, поскольку диск поврежден. И такое бывало. Если же диск новый, то смело нажимайте кнопку Skip зачем тратить время зря?

После проверки диска запустится графический инсталлятор Linux — Anaconda. Первым делом он попросит вас выбрать язык установки (рис. 2.1). Здесь и думать нечего — русский.

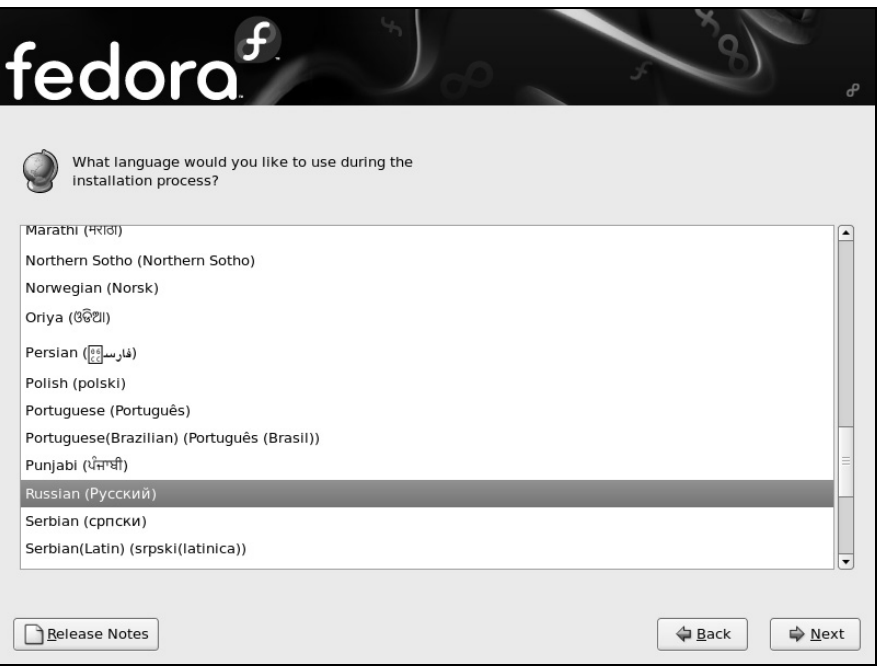

Рис. 2.1. Выбор языка

Далее последует выбор раскладки клавиатуры. Здесь тоже особо выбирать нечего. А вот сразу после этого инсталлятор перейдет к разметке диска, поэтому будьте предельно внимательны, чтобы нечаянно не уничтожить все свои данные (рис. 2.2). Инсталлятор предлагает четыре варианта разметки диска.

- 1. Удалить все разделы на выбранных дисках и создать разбиение по умолчанию - удаляет все разделы (в том числе и Windows-разделы), используйте очень осторожно!
- 2. Удалить все Linux разделы на выбранных дисках и создать разбиение по умолчанию - удаляет только Linux-разделы, если таковые есть. Подходит в случае, если вы хотите установить на этом компьютере только один дистрибутив Linux.
- 3. Использовать свободное место и создать разбиение по умолчанию подходит для начинающих пользователей. Инсталлятор самостоятельно определит, размер какого раздела нужно изменить, чтобы установить Linux.
- 4. Создать собственное разбиение этот вариант подходит для пользователей, которые понимают, что делают.

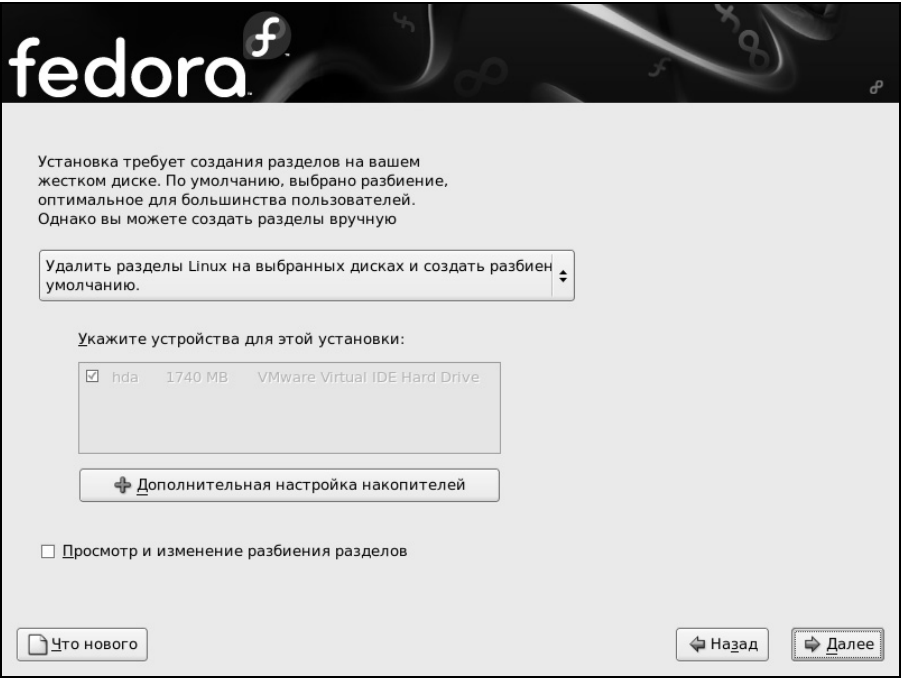

Рис. 2.2. Выбор варианта разметки диска

Можно пойти по пути наименьшего сопротивления и выбрать опцию по умолчанию, а можно создать свое разбиение. Этим мы и займемся, поэтому выбираем последний вариант. Вы увидите уже знакомое по предыдущим дистрибутивам (если вы их устанавливали) окно разметки диска (рис. 2.3).

Здесь все просто. Щелкаем на разделе, размер которого вы хотите изменить. Нажмите кнопку Изменить и установите новый размер. Главное, чтобы в разделе было свободное место.

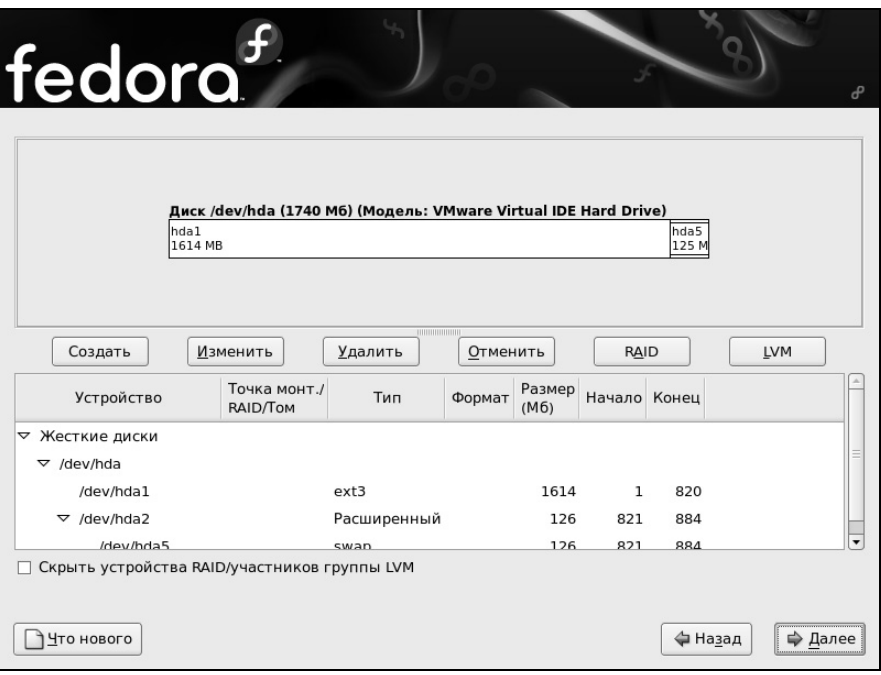

Рис. 2.3. Окно разметки диска

После этого выбираете свободное пространство и нажимаете кнопку Создать. Вам нужно создать два раздела. Первый — корневой, его точка монтирования обозначается как / (рис. 2.4). Второй — раздел подкачки (тип swap), размер которого зависит от объема оперативной памяти. Когда у вас менее 256 Мбайт оперативной памяти, то можно установить 512 Мбайт для подкачки. Если же у вас 256 Мбайт (или больше), то размер подкачки можно выбрать в пределах 256–384 Мбайт. При наличии 1 Гбайт и более можно вообще отказаться от раздела подкачки или установить чисто символическую его величину — 128 Мбайт. Даже если вам и не хватит виртуальной памяти (оперативная память + раздел подкачки), файл подкачки вы всегда сможете создать.

Когда все будет готово, нажимайте кнопку Далее. После этого вы увидите предупреждение о форматировании разделов (рис. 2.5). Убедитесь, что не выбраны лишние разделы — ведь потерянные данные потом вы уже не восстановите.

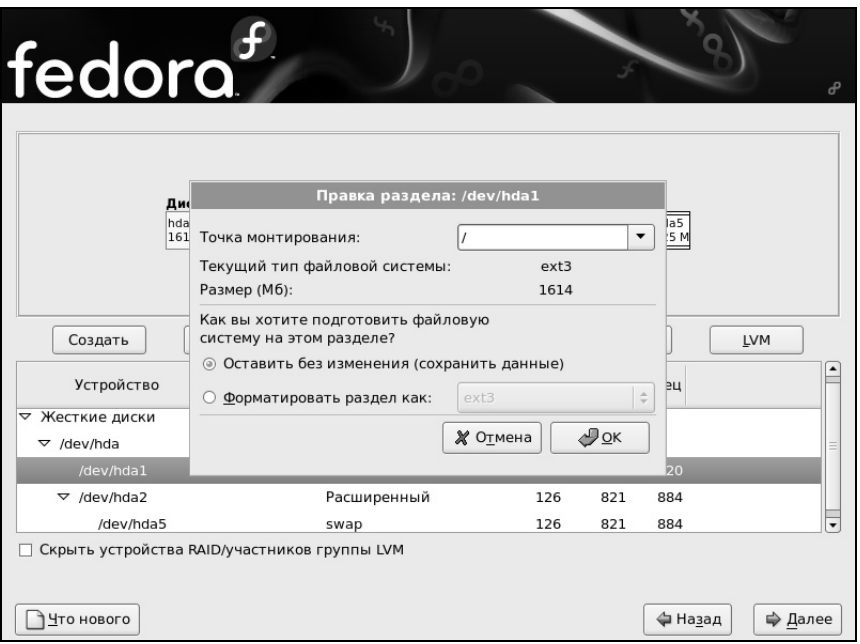

Рис. 2.4. Изменение раздела (установка точки монтирования)

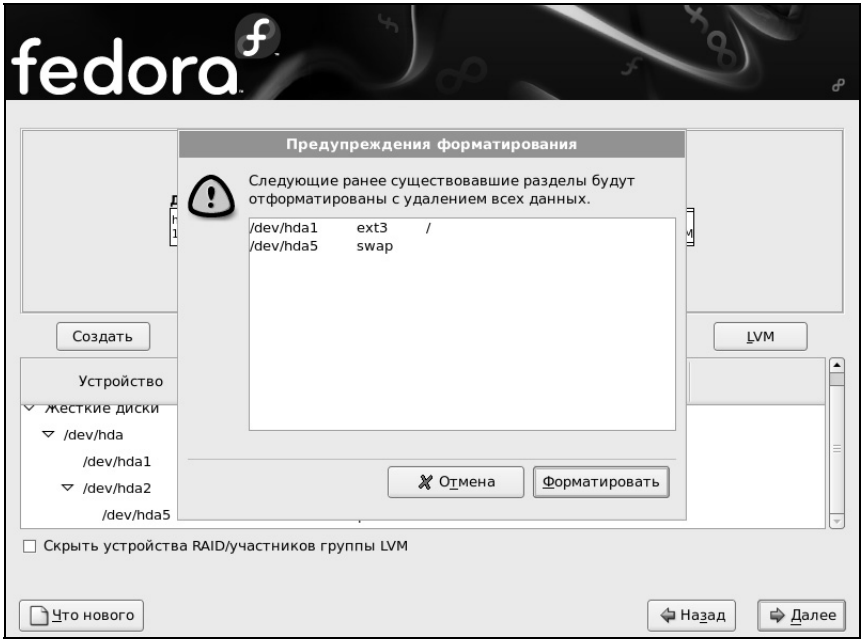

Рис. 2.5. Предупреждение о форматировании

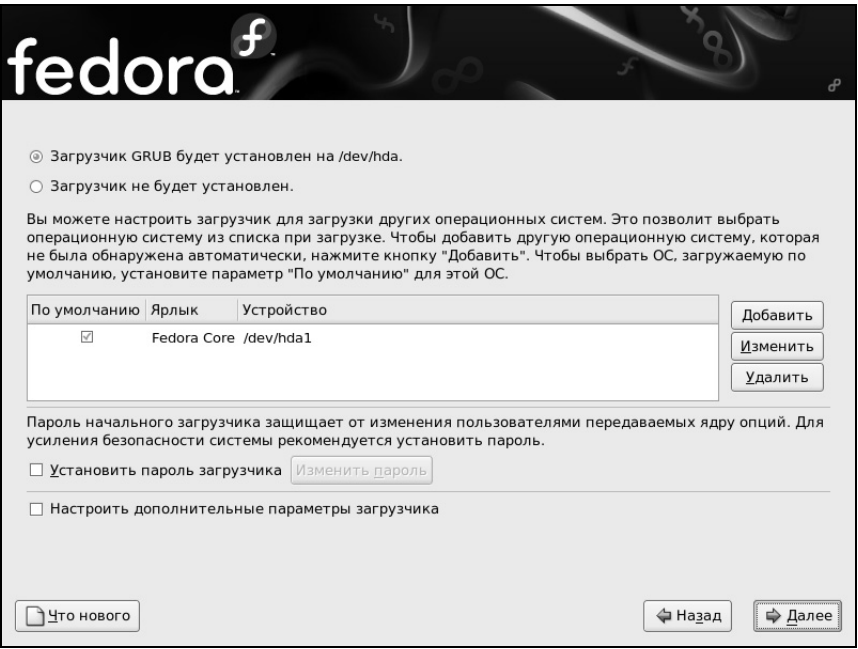

Рис. 2.6. Параметры загрузчика

После подготовки жесткого диска программа сразу же установит загрузчик Linux. По умолчанию используется загрузчик GRUB. В большинстве случаев предложенные параметры загрузчика устроят всех (рис. 2.6). Убедитесь только, что по умолчанию установлена та операционная система, которая чаще вам потребуется. Например, если вы чаще работаете с Windows, то установите ее по умолчанию (флажок По умолчанию). Тогда вам не придется каждый раз при перезагрузке заново выбирать Windows и не возникнет ситуация, когда при задержке с выбором ОС сначала придется дожидаться загрузки Linux, а потом завершения ее работы.

После выбора параметров загрузчика инсталлятор сразу предлагает настроить сеть (рис. 2.7). Если в вашей сети есть DHCP-сервер, тогда можно все оставить по умолчанию. DHCP-сервер сам обо всем позаботится: и имя присвоит, и IP-адрес выделит. В противном случае нужно нажать кнопку Изменить и указать IP-адрес компьютера, маску сети и IP-адрес шлюза вручную.

Следующий шаг — выбор часового пояса. С этим вы справитесь и без моих комментариев. А вот после этого наступает очень важный момент - ввод пароля главного пользователя в системе root (рис. 2.8). Постарайтесь не забыть его!

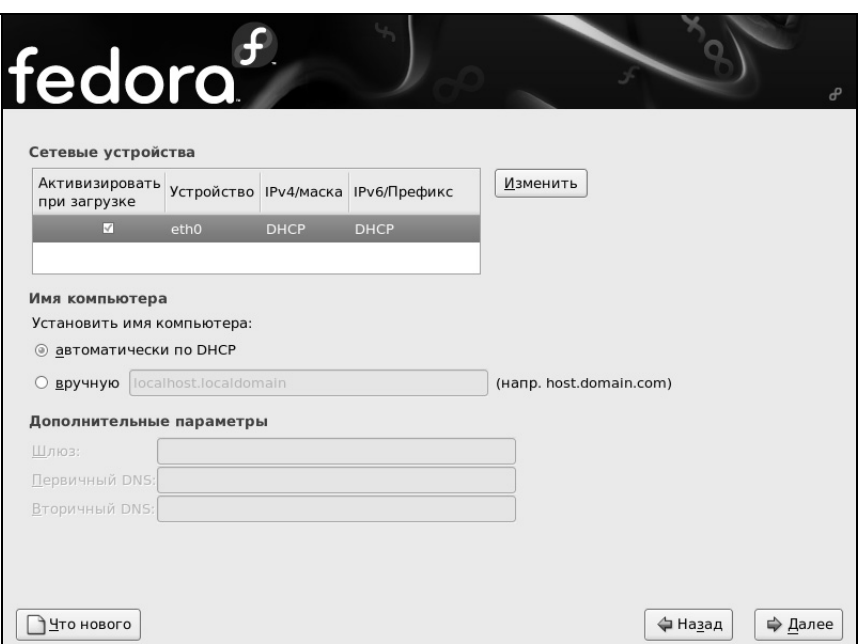

Рис. 2.7. Настройка сети во время установки системы

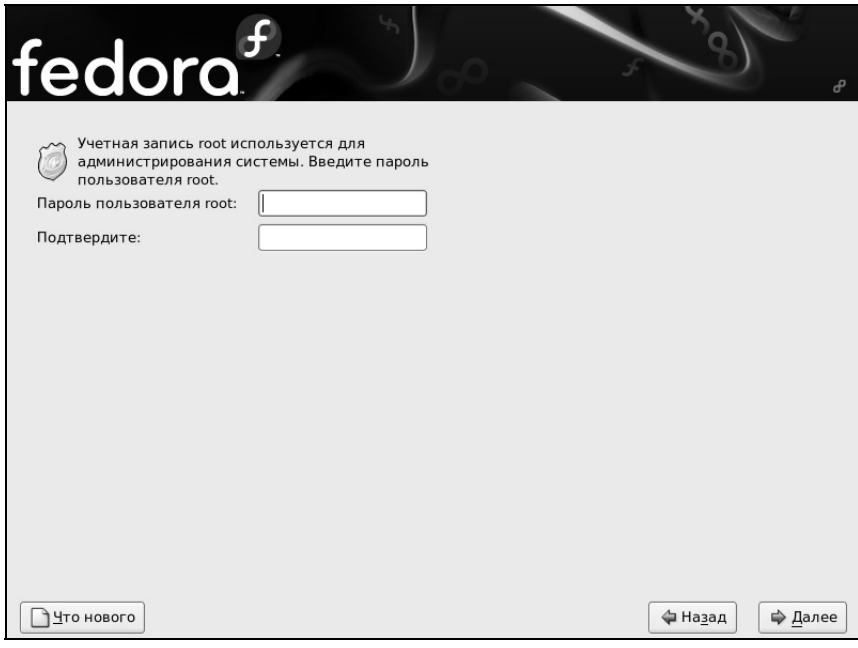

Рис. 2.8. Ввод пароля root

Почти все готово. Осталось только выбрать нужные нам пакеты (рис. 2.9). Можно оставить все, как есть, нажав кнопку Далее. А можно установить режим Настроить сейчас и тоже нажать кнопку Далее.

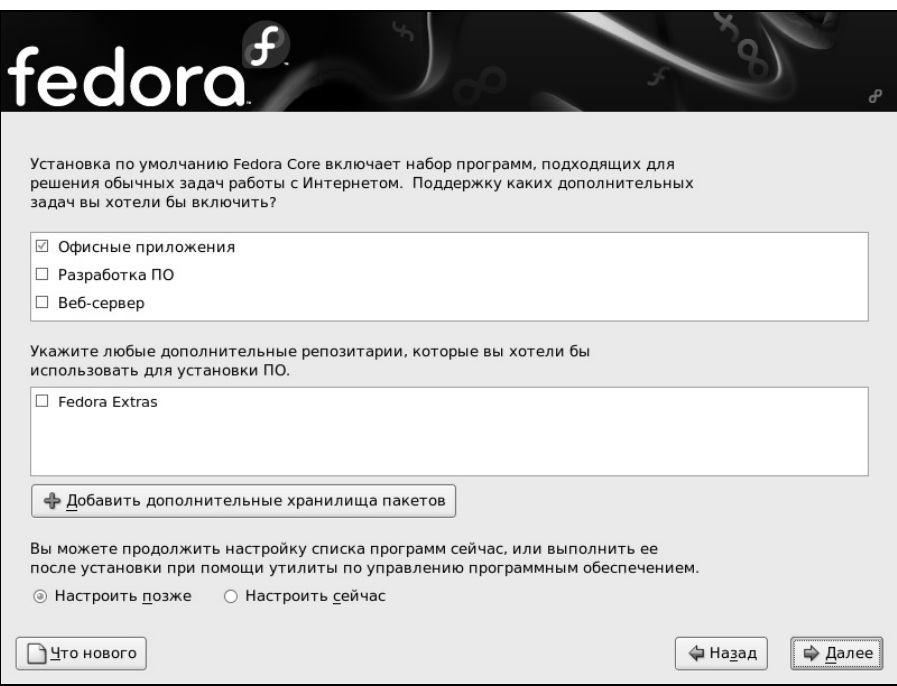

Рис. 2.9. Подготовка к установке пакетов

Если вы хотите самостоятельно выбрать, что устанавливать, а что нет, тогда к вашим услугам окно выбора групп пакетов (рис. 2.10). Разобраться с ним очень просто, поэтому особо останавливаться на этом не будем.

После этого нужно дважды нажать кнопку Далее (в этом и в следующем окне) и можно отправляться пить кофе. Инсталлятор начнет установку пакетов (рис. 2.11).

Можно сказать, что установка системы практически завершена. Если во время установки пакетов не возникнет чрезвычайной ситуации (CD откажется читаться или не хватит места на диске), минут через 20–30 (в зависимости от выбранных пакетов) система будет установлена. Система самостоятельно извлечет компакт-диск из привода и перезагрузит компьютер.

После перезагрузки при первом запуске Linux следует добавить дополнительных пользователей, поскольку работа под root не всегда целесообразна.